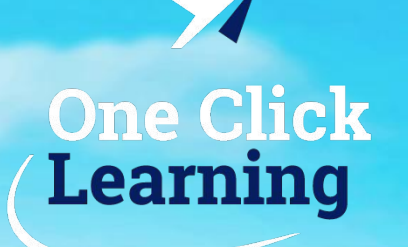

Коммерческое предложение по созданию электронного курса

# «Название курса»

Пакет «Оптимальный курс»

One Click Learning, 2021 год

### сравнительная таолица

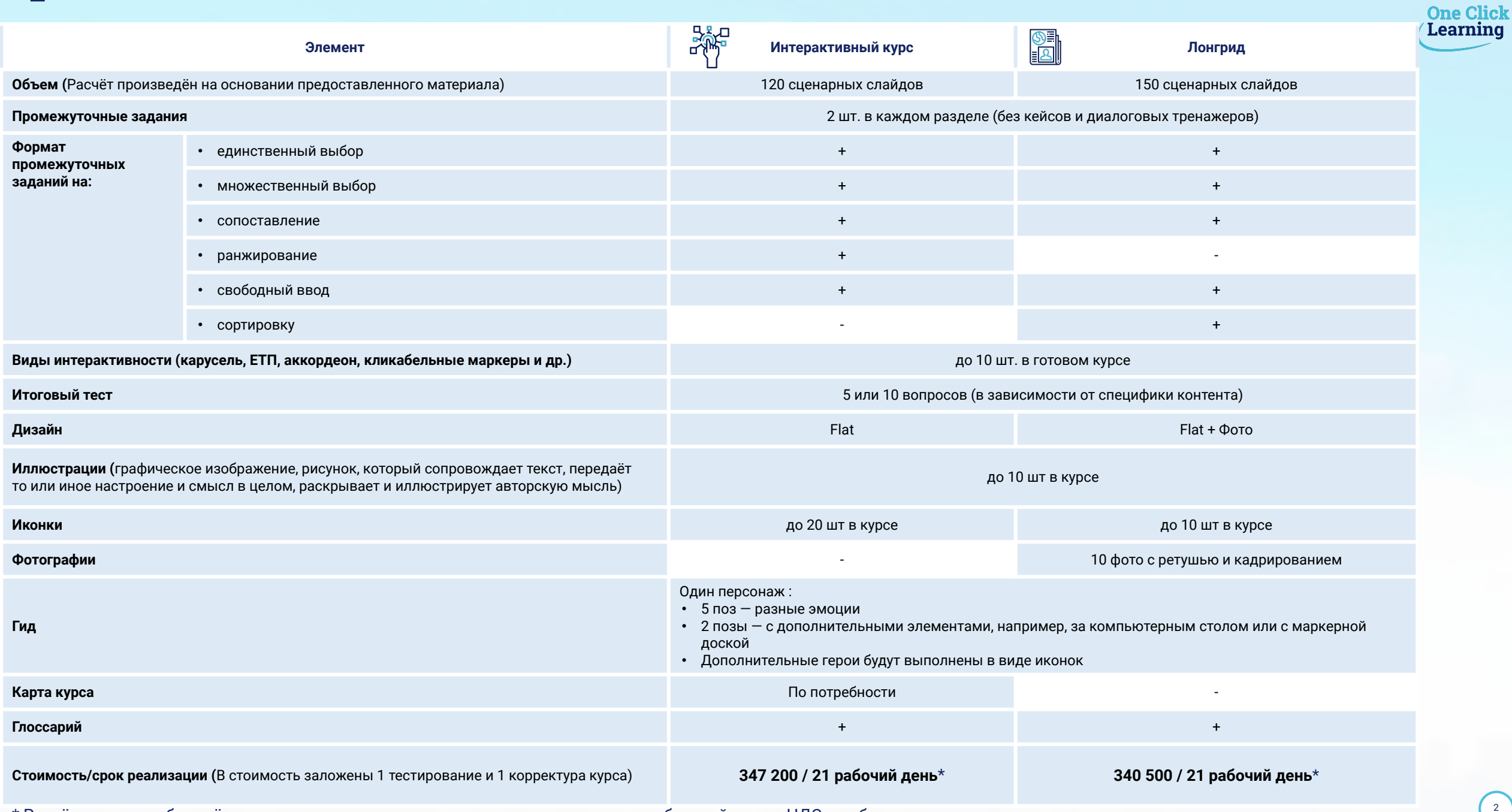

\* Расчёты указаны без учёта срока согласования материалов и предоставления обратной связи. НДС не облагается

 $\blacktriangledown$ 

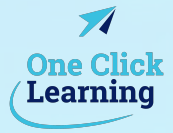

### Цель

### Задачи

В одлин клик

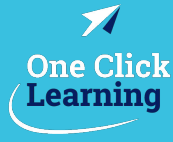

4

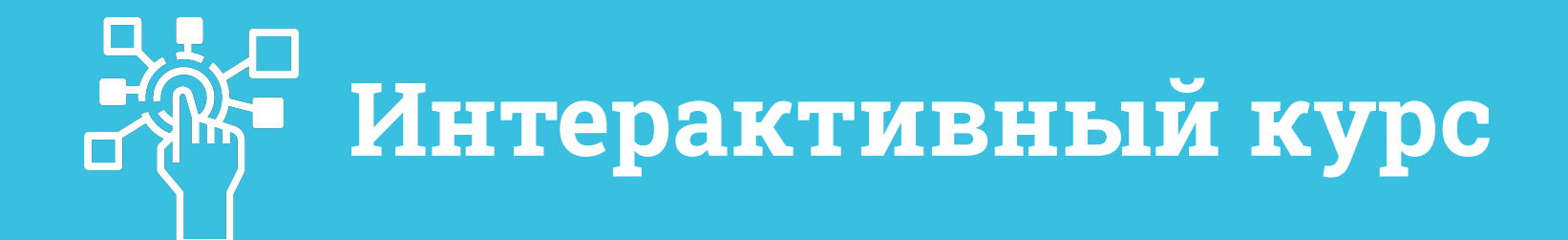

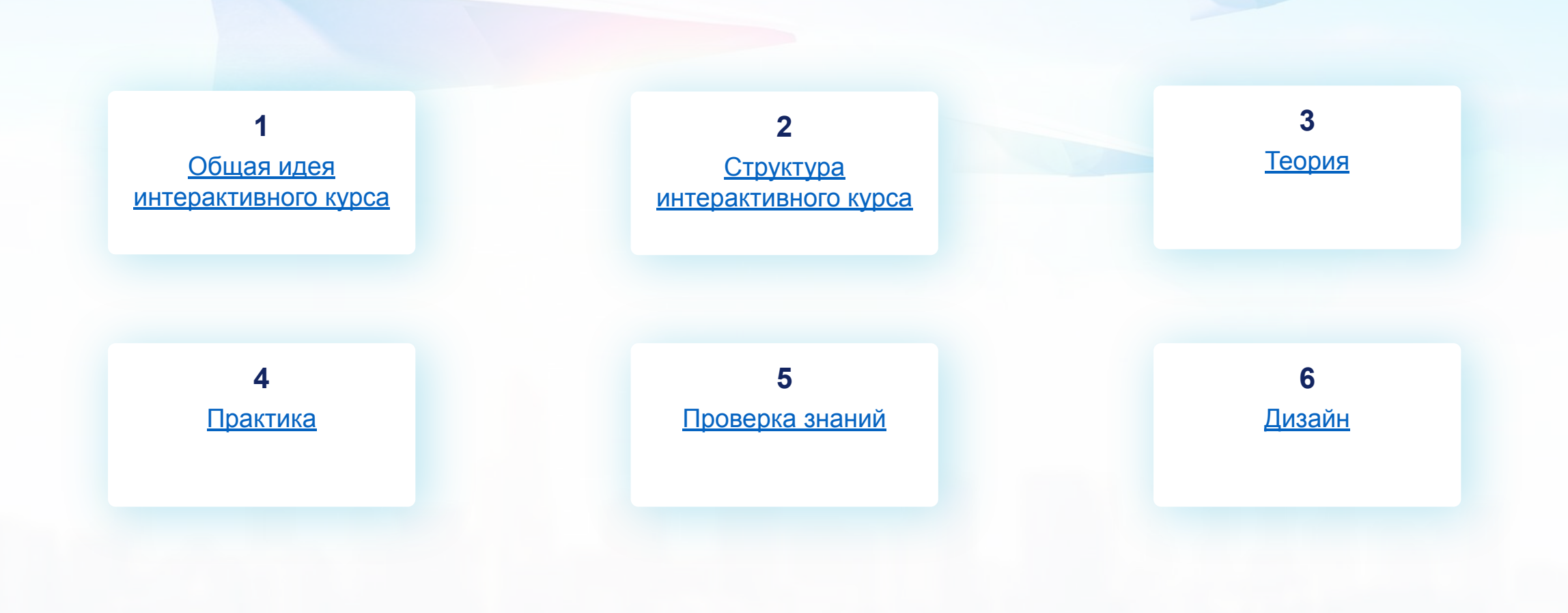

### Общая идея интерактивного курса

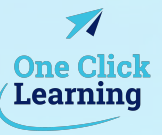

Мы проанализировали материалы и предлагаем реализовать яркий и легкий интерактивный курс с гидом, практическими заданиями и итоговым тестом.

В курсе будет гид, который в простой и понятной форме расскажет теоретическую часть. Кроме того, он сопровождает Пользователя на протяжении всего курса:

- предлагает выполнить практические задания
- предоставляет обратную связь

Таким образом, Гид погружает Пользователя в «реальные» рабочие условия, что повышает эффективность обучения. Закрепление и отработка теории происходит за счет выполнения практических заданий. Лёгкий, фоновый сторителлинг в рамках тем обучения будет сопровождать Пользователю по всему курсу.

Исходя из цели, задач и контента, курс может содержать карту, по которой Пользователь линейно перемещается по разделам курса (кол-во локаций = кол-ву разделов).

Объем курса - не более 120 сценарных слайдов.

#### Важно! Подготовка материала на стороне клиента.

Материал может быть предоставлен в формате: Word или ppt. Если полученный материал при формировании сценария превышает 120 сценарных слайдов, то мы проинформируем об этом и предложим оптимизировать исходный контент (например, выделим ключевые блоки, предложим новую структуру и т.д.).

#### Рассмотрим структуру курса.

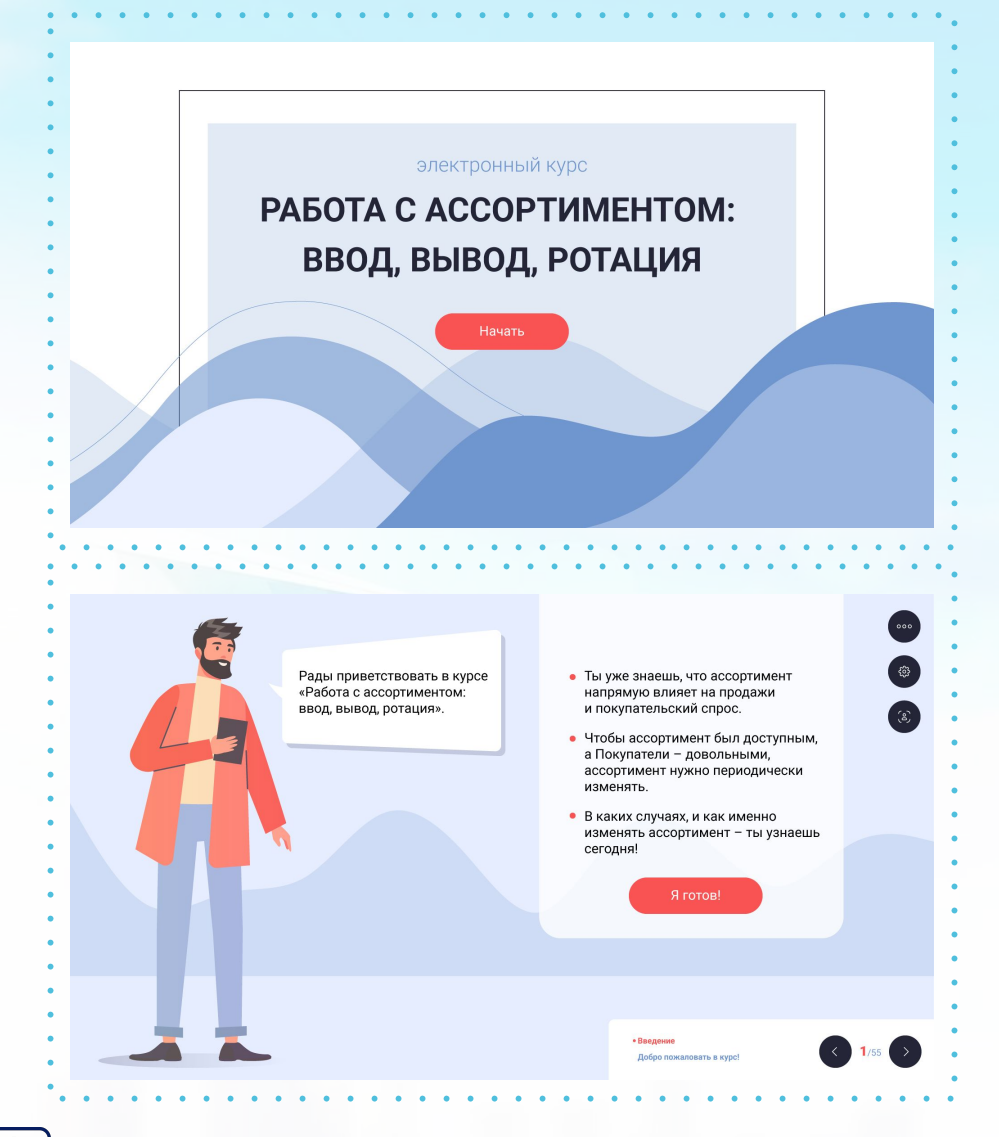

### Структура интерактивного курса

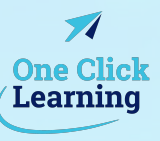

#### Введение

В вводной части гид курса познакомит Пользователя с навигацией курса, а также обозначит тему, цель, задачи курса и выгоды Пользователя от его прохождения. Это позволит повысить интерес к теме и мотивацию к прохождению курса.

#### Раздел 1.

- Теория (интерактивные слайды)
- Практика (2 задания)  $\bullet$

### Раздел 2.

 $0.06$ 

- Теория (интерактивные слайды)
- Практика (2 задания)

Итоговый тест (5 или 10 вопросов, в зависимости от специфики контента)

Рассмотрим каждый элемент курса.

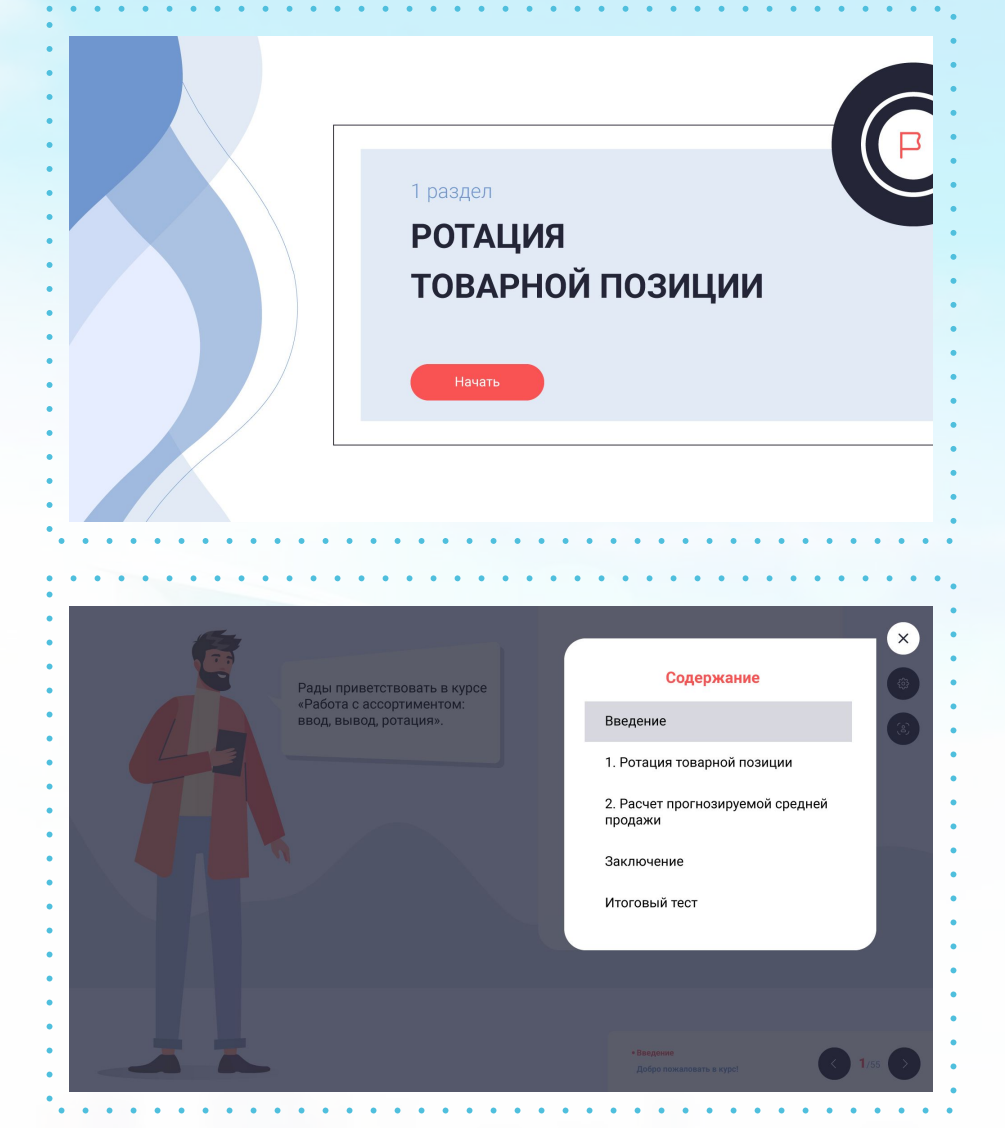

### Теория

Теория будет представлена интерактивными слайдами. Для вовлечения и поддержания интереса мы используем разные виды интерактивности:

#### Важно! До 10-ти в готовом курсе

- единое текстовое поле
- всплывающие окна
- переворачивающиеся карточки
- аккордеон
- карусель

Мы переработаем контент таким образом, что он станет наглядным и понятным для Пользователя, вне зависимости от его опыта и мотивации.

С этой целью, контент будет сопровождаться:

- иллюстрациями (до 10 шт. в курсе)
- иконками (до 20 шт. в курсе)

После изучения теории Гид предлагает Пользователю потренироваться и закрепить знания на практике.

Рассмотрим подробнее практическую часть курса.

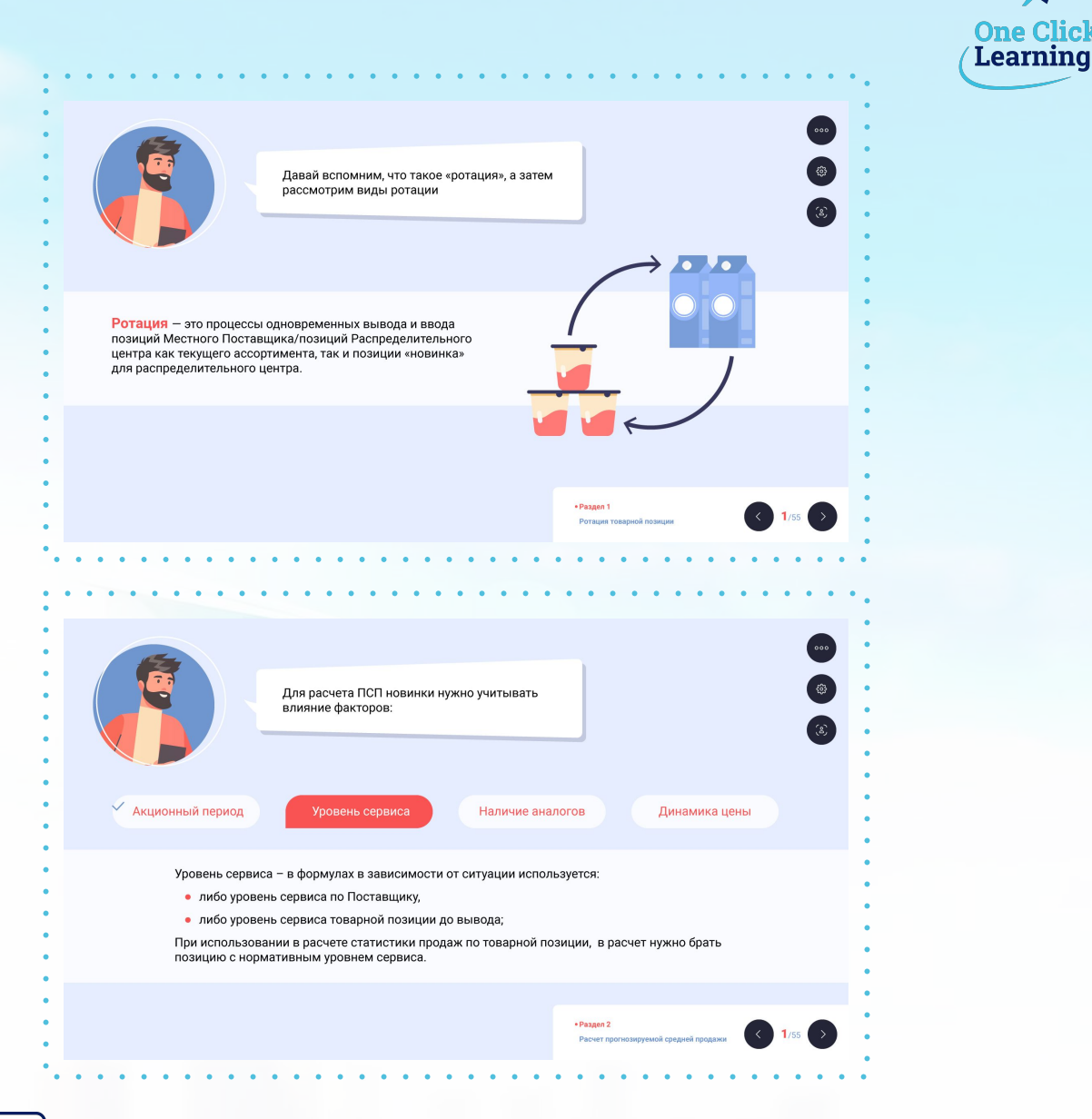

### **ПрактȀка**

Практическая часть состоит из следующих заданий:

- Задание на единственный выбор *(выберите один вариант ответа..)*
- Задание на множественный выбор *(выберите все верные варианты ответа…)*
- Свободный ввод ответа *(выберите слово в поле для ответа…)*
- Задание на сопоставление *(сопоставьте предметы и характеристики…)*
- Задание на ранжирование *(восстановите последовательность этапов…)*

Важно! Курс содержит не более 6-ти промежуточных заданий. Пользователь будет получать развернутую обратную связь (единую, для верного и неверного ответа). Обратную связь будет предоставлять гид курса.

Практические задания в курсе позволят закрепить полученные знания, а обратная связь будет нести обучающую цель.

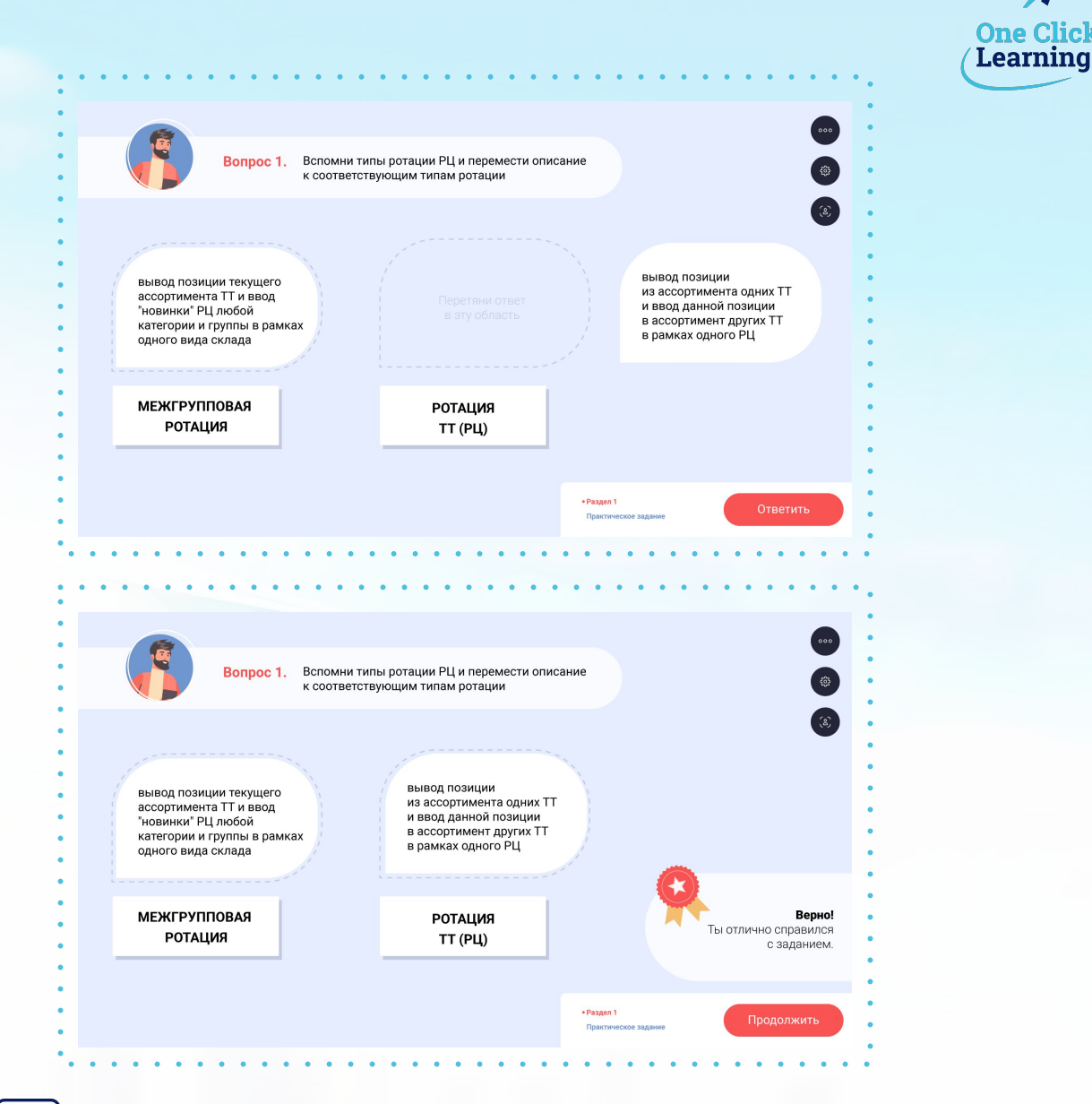

\*визуализации, сопровождающие коммерческое предложение, были созданы под данный проект нашими дизайнерами-иллюстраторами.

**Рассмотрим способ проверки знаний в курсе.**

## Проверка знаний

По итогам изучения курса Пользователю предстоит пройти Итоговое тестирование, которое позволит ему сделать срез знаний по пройденному курсу.

Важно! Тест включает 5 или 10 вопросов, в зависимости от специфики контента.

Вопросы будут разных форматов и включают задания:

- на сопоставление, сортировку
- вопросы с единственным и множественным выбором

Исходя из цели курса, тест может содержать также вопросы с использованием иллюстраций.

По итогам теста Пользователь получает обратную свāзþ:

- в случае неуспешного прохождения теста, мы рекомендуем пройти тест/курс повторно.
- при успешном тестировании поздравляем Пользователя с отличным результатом.

Важно! Пользователь будет получать развернутую обратную связь (единую, для верного и неверного ответа).

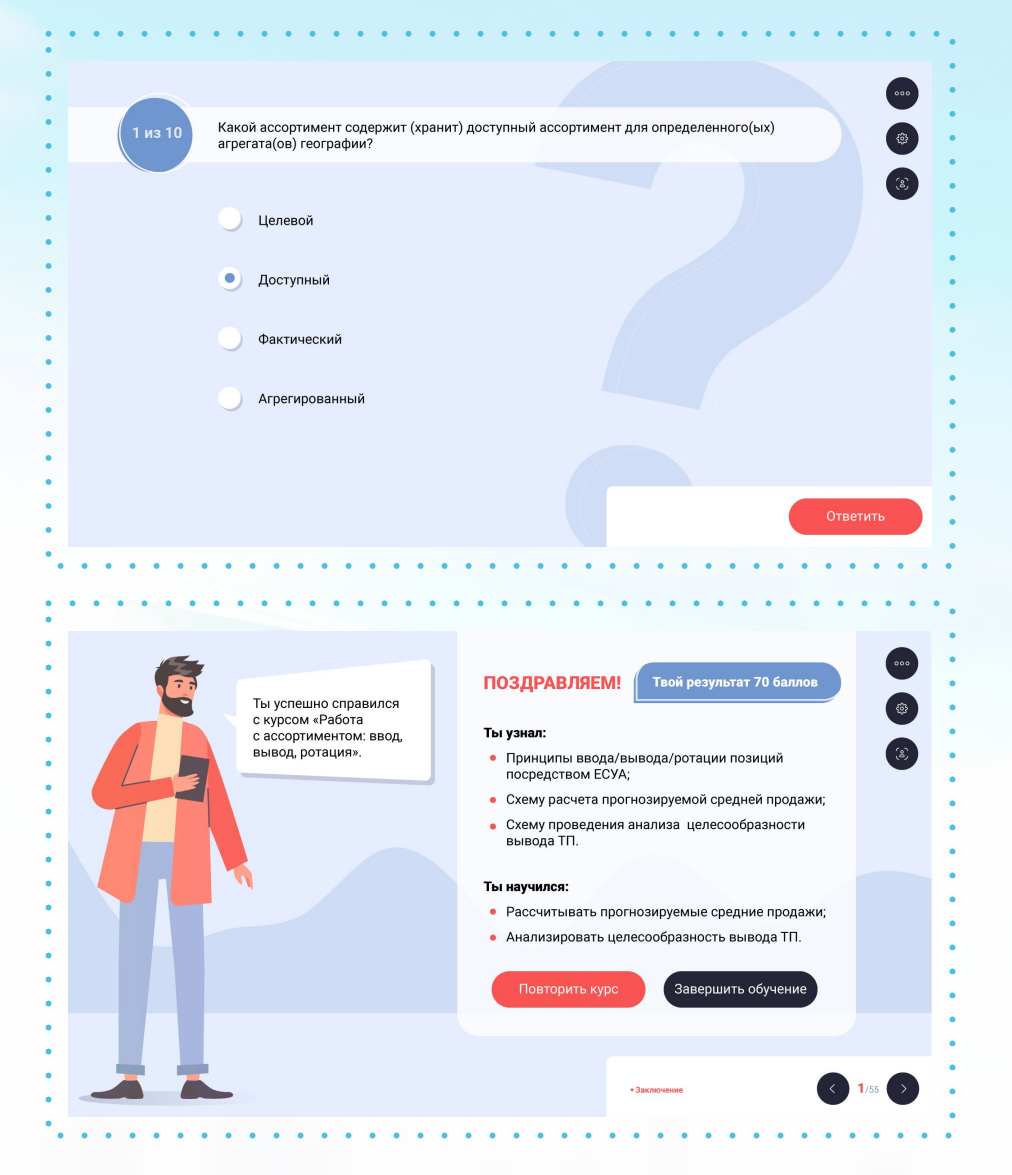

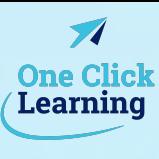

## **Дизайн**

#### В курсе мы используем стиль дизайна «Flat».

**Flat** — современный стиль, представляющий собой двухмерные иллюстрации, которые используются как полноценные изображения в интерактивах и фонах на слайдах. Иллюстрации подчёркивают простоту элементов, создают единый стиль для всего курса и придают оригиналþностþ.

#### **Важно!**

В данном стиле мы отрисуем:

- Иллюстрации (до 10 шт. в курсе)
- Иконки (до 20 шт. в курсе)
- Гида (в 5-ти позах (с разными эмоциями), в 2-х позах с дополнительными элементами, например за компьютерным столом или с маркерной доской)
- Все дополнительные герои будут выполнены в виде иконок
- Титульный слайд курса
- Обложки для разделов (они будут одинаковыми ко всем разделам, отличия будут в 1-м ÿлементе – иконке)
- Карту курса (если предусмотрена в курсе)
- Глоссарий (если предусмотрен в курсе)
- Слайд с навигацией

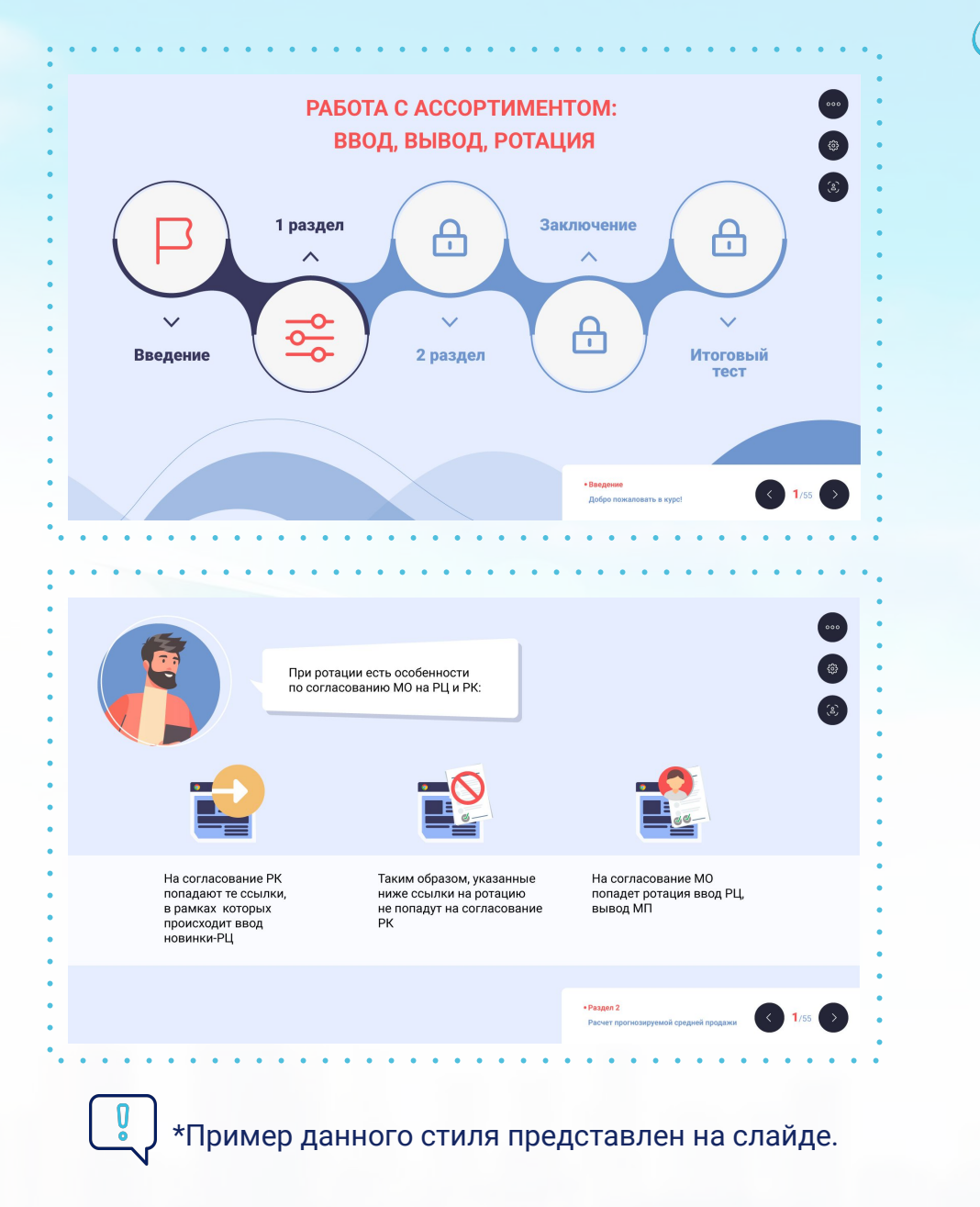

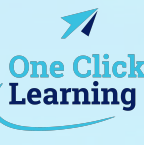

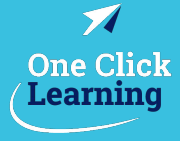

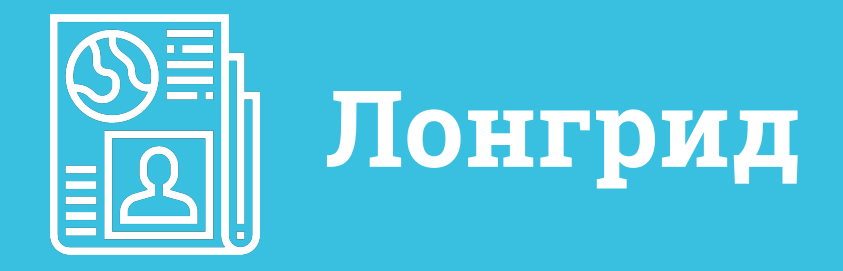

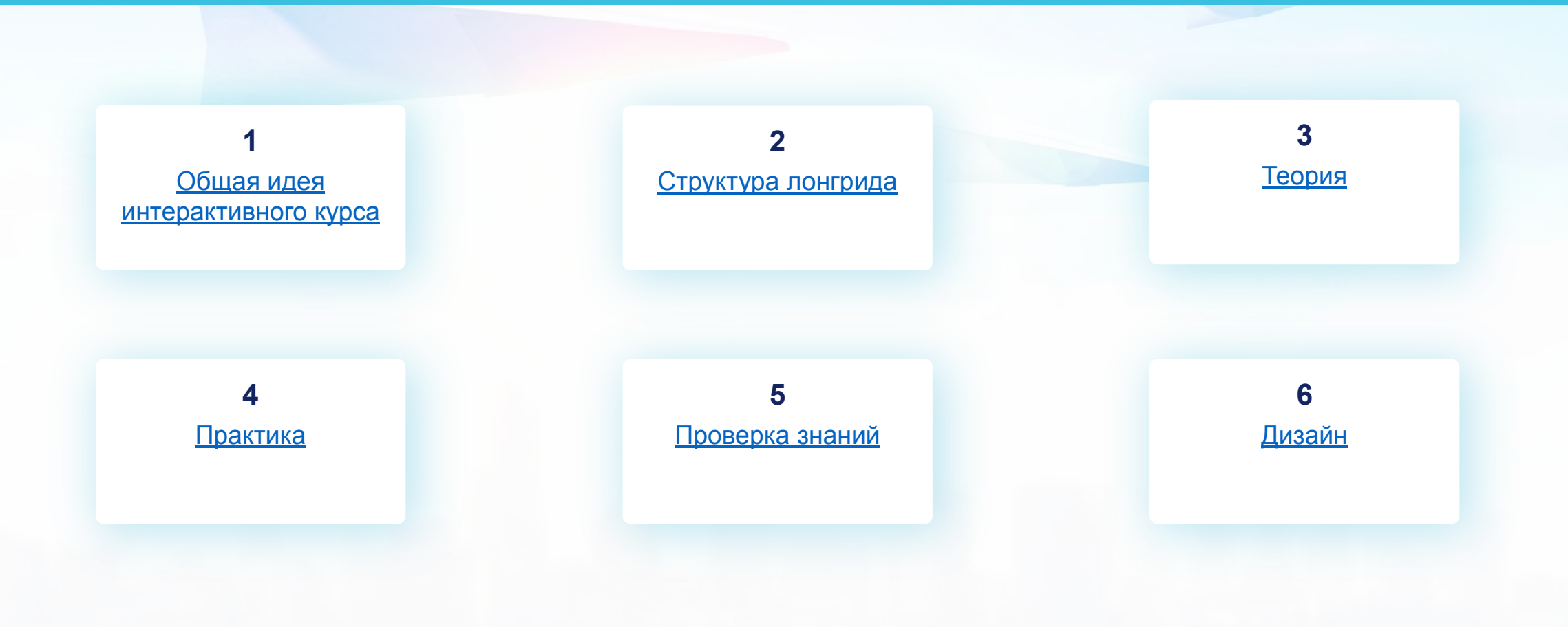

## **Общая Ȁдея лонгрȀда**

Мы проанализировали материалы и предлагаем реализовать яркий и интересный лонгрид с гидом, практическими заданиями и итоговым тестом.

**Лонгрид** – это способ подачи объемного материала, который внешне напоминает всем знакомый сайт в интернете с прокруткой «вверх и вниз».

Помимо текста, лонгрид содержит проверочные задания, итоговый тест, иллюстрации, фотографии.

В курсе будет гид, который в простой и понятной форме расскажет теоретическую часть. Кроме того, он сопровождает Пользователя на протяжении всего курса:

- предлагает выполнить практические задания
- предоставляет обратную связь

Таким образом, Гид погружает Пользователя в «реальные» рабочие условия, что повышает эффективность обучения. Закрепление и отработка теории происходит за счет выполнения практических заданий.

Объем курса – не более 150 сценарных слайдов.

**Важно!** Подготовка материала на стороне клиента.

Материал может быть предоставлен в формате: Word или ppt. Если полученный материал при формировании сценария превышает 150 сценарных слайдов, то мы проинформируем об этом и предложим оптимизировать исходный контент (например, выделим ключевые блоки, предложим новую структуру и т.д.).

**Рассмотрим структуру курса.**

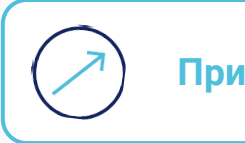

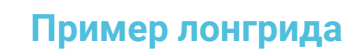

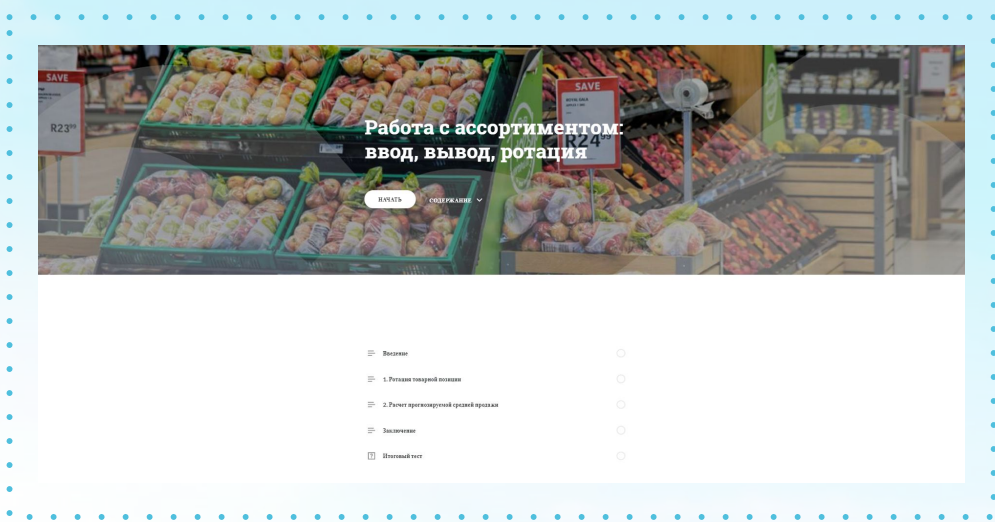

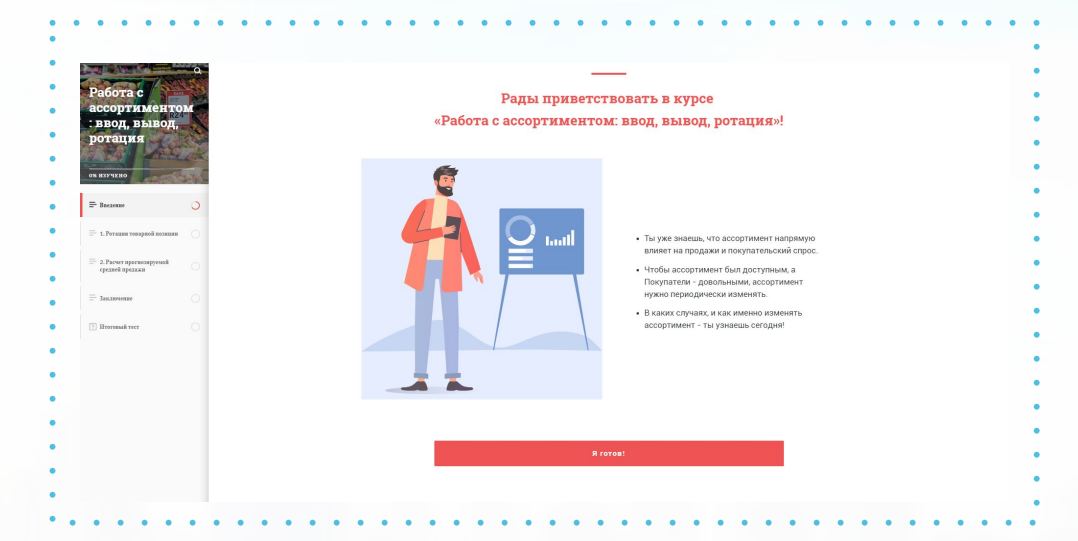

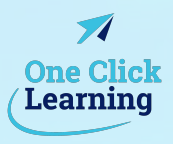

## Структура лонгрида

#### Введение

В вводной части гид курса познакомит Пользователя с навигацией курса, а также обозначит тему, цель, задачи курса и выгоды Пользователя от его прохождения. Это позволит повысить интерес к теме и мотивацию к прохождению курса.

#### Раздел 1.

- Теория (интерактивные слайды)
- Практика (2 задания)

### Раздел 2.

- Теория (интерактивные слайды)
- Практика (2 задания)

Итоговый тест (5 или 10 вопросов, в зависимости от специфики контента)

Рассмотрим каждый элемент курса.

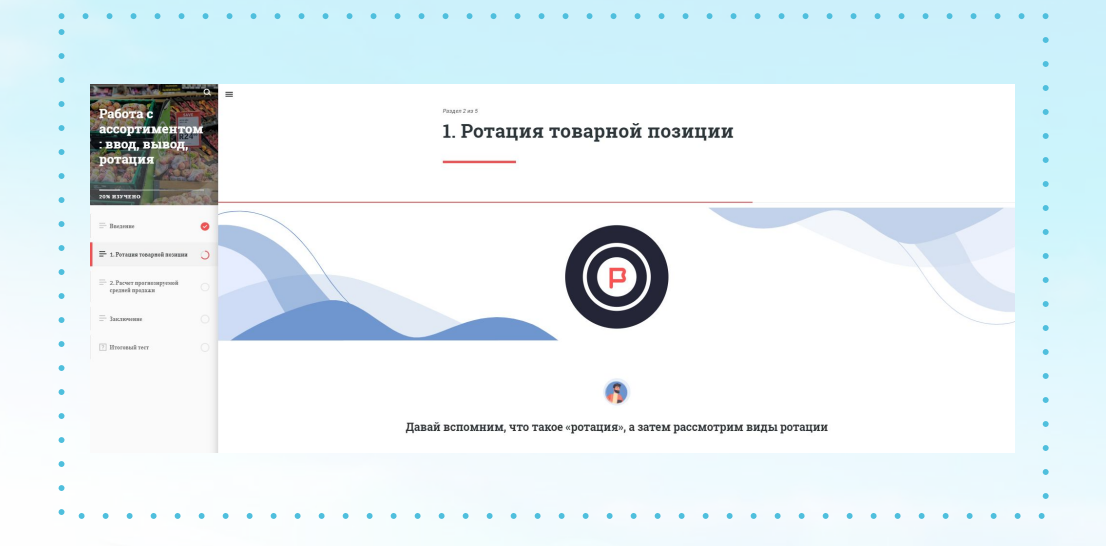

\*визуализации, сопровождающие коммерческое предложение, были созданы под данный проект нашими дизайнерами-иллюстраторами.

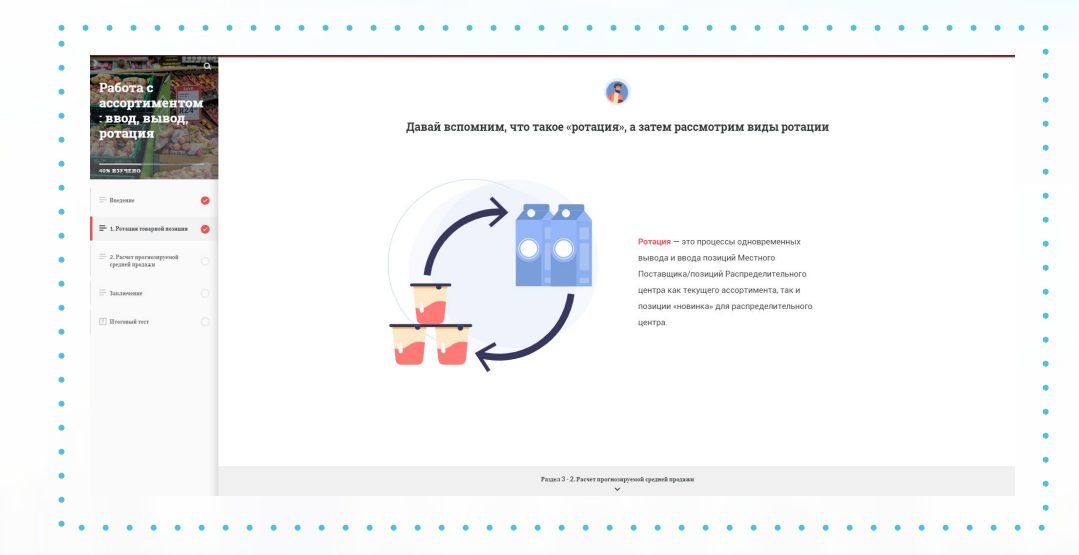

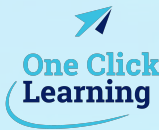

13

### Теория

Для вовлечения и поддержания интереса теория будет представлена с использованием разных видов интерактивности:

Важно! До 10-ти в готовом курсе

- аккордеон
- табы
- графика с маркерами
- карусель
- тайм-линия
- переворачивающиеся карточки.

Мы переработаем контент таким образом, что он станет наглядным и понятным для Пользователя, вне зависимости от его опыта и мотивации.

С этой целью, контент будет сопровождаться:

- иллюстрациями (до 10 шт. в курсе)
- иконками (до 10 шт. в курсе)
- фотографиями (до 10 шт. в курсе)

После изучения теории Гид предлагает Пользователю потренироваться и закрепить знания на практике.

Рассмотрим подробнее практическую часть курса.

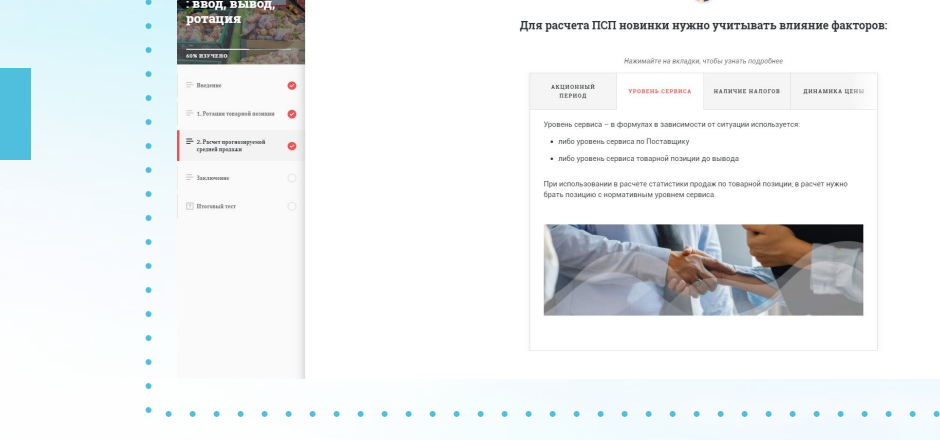

<u>n</u>

\*визуализации, сопровождающие коммерческое предложение, были созданы под данный проект нашими дизайнерами-иллюстраторами.

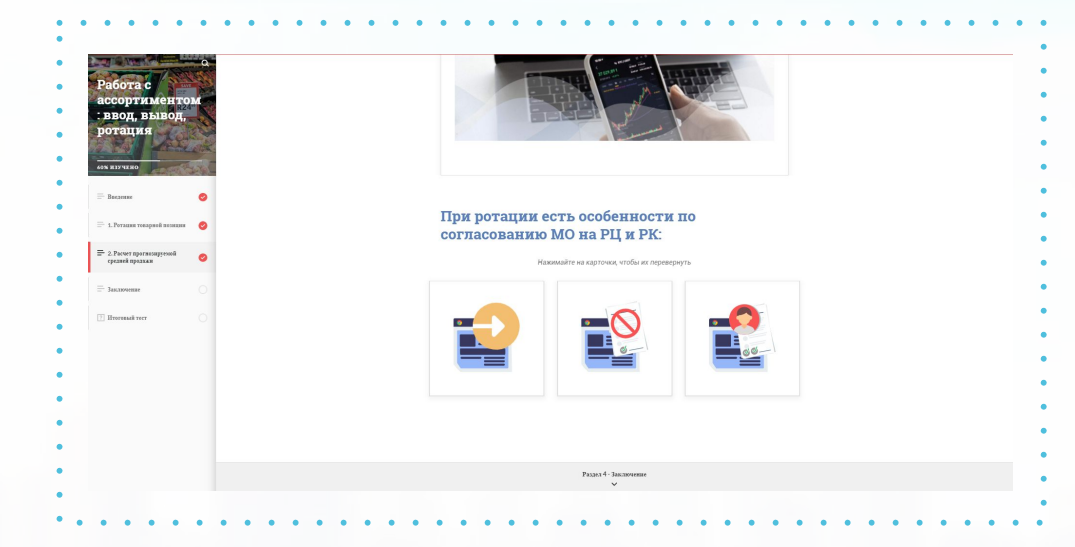

**One Click** Learning

### **ПрактȀка**

Практическая часть состоит из следующих заданий:

- Задание на единственный выбор *(выберите один вариант ответа..)*
- Задание на множественный выбор *(выберите все верные варианты ответа…)*
- Свободный ввод ответа *(выберите слово в поле для ответа…)*
- Задание на сопоставление *(сопоставьте предметы и характеристики…)*
- Задание на сортировку *(распределите признаки и характеристики…)*

Важно! Курс содержит не более 6-ти промежуточных заданий. Пользователь будет получать развернутую обратную связь (единую, для верного и неверного ответа). Обратную связь будет предоставлять гид курса.

Практические задания в курсе позволят закрепить полученные знания, а обратная связь будет нести обучающую цель.

**Рассмотрим способ проверки знаний в курсе.**

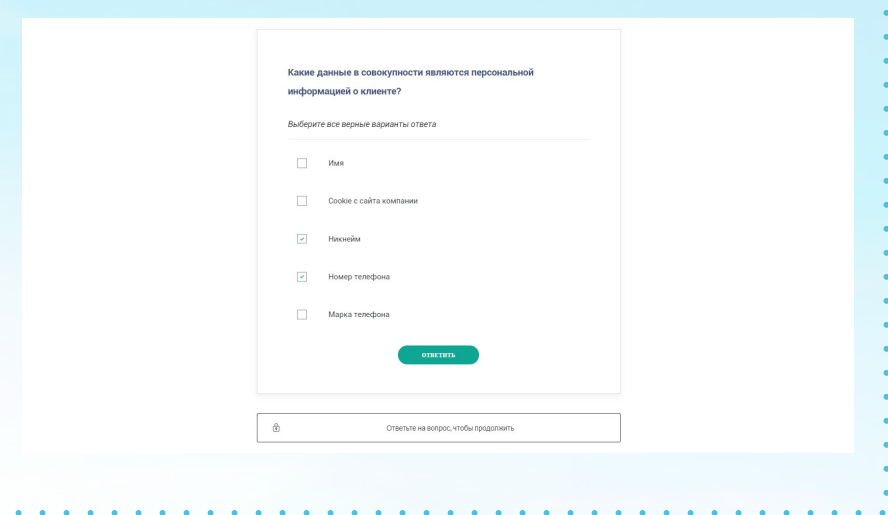

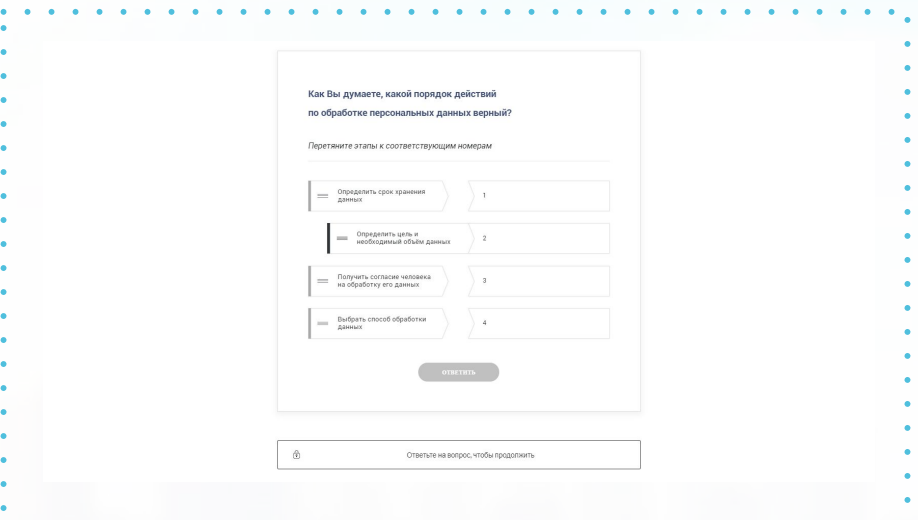

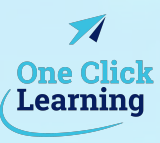

## Проверка знаний

По итогам изучения курса Пользователю предстоит пройти Итоговое тестирование, которое позволит ему сделать срез знаний по пройденному курсу.

Важно! Тест включает 5 или 10 вопросов, в зависимости от специфики контента.

Вопросы будут разных форматов и включают задания:

- на сопоставление, сортировку
- вопросы с единственным и множественным выбором

Исходя из цели курса, тест может содержать также вопросы с использованием иллюстраций.

По итогам теста Пользователь получает обратную свāзþ:

- в случае неуспешного прохождения теста, мы рекомендуем пройти тест/курс повторно.
- при успешном тестировании поздравляем Пользователя с отличным результатом.

Важно! Пользователь будет получать развернутую обратную связь (единую, для верного и неверного ответа).

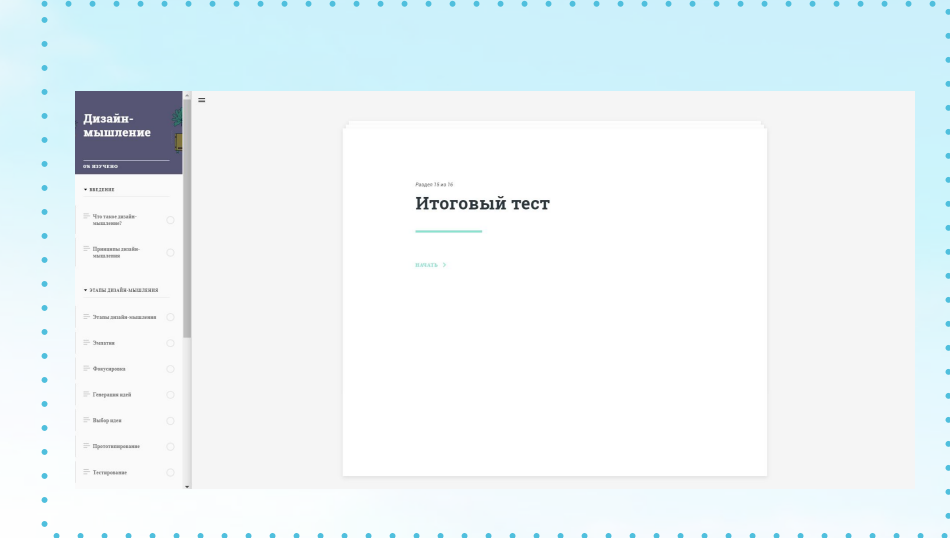

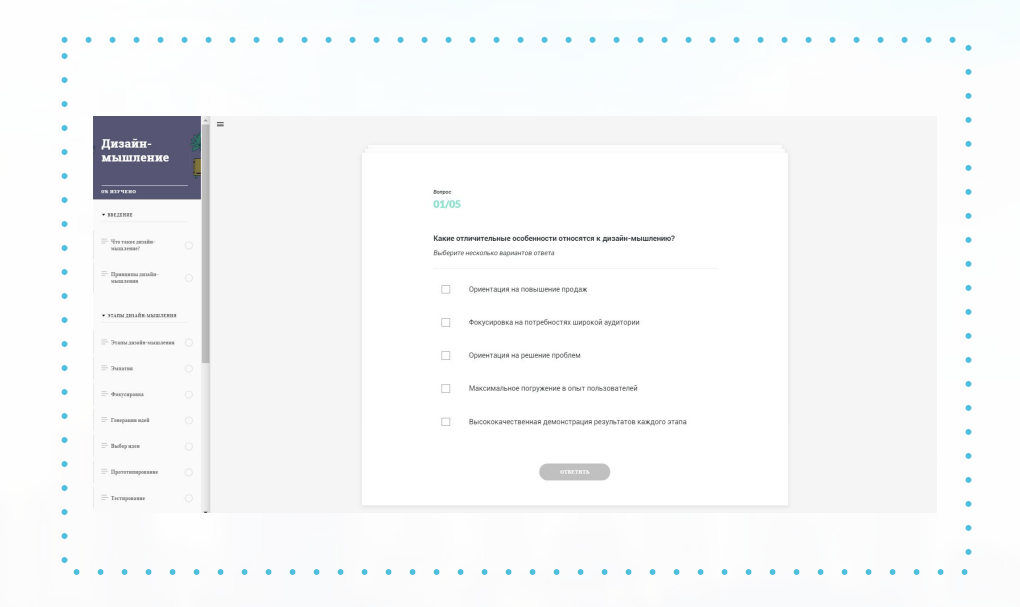

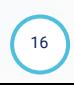

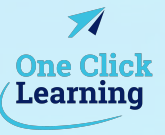

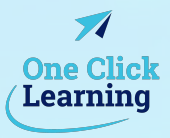

17

## **Дизайн**

#### В курсе мы используем 2 стиля дизайна:

1. Flat — современный стиль, представляющий собой двухмерные иллюстрации, которые используются как полноценные изображения в интерактивах и фонах на слайдах. Иллюстрации подчёркивают простоту элементов, создают единый стиль для всего курса и придают оригинальность.

**2. Фотографии –** это использование ретушированных и кадрированных фотографий, при этом, интерфейс будет разработан, согласно брендбуку вашей компании. В курсе могут быть использованы, предоставленные вами фотографии в хорошем качестве(HD+) и фотографии из доступных фотостоков.

#### **Важно!**

- В данном стиле мы отрисуем:
- Иллюстрации (до 10 шт. в курсе)
- Иконки (до 10 шт. в курсе)
- Фотографии (до 10 шт. в курсе с ретушью и кадрированием)
- Гида (в 5-ти позах (с разными эмоциями), в 2-х позах с дополнительными элементами, например за компьютерным столом или с маркерной доской)
- Дополнительных героев (они будут выполнены в виде иконок)
- Фон (белый или цвета по брендбуку)
- Титульный слайд курса
- Обложки для разделов (они будут одинаковыми ко всем разделам, отличия будут в 1-м элементе – иконке)
- Карту курса (если предусмотрена в курсе)
- Глоссарий (если предусмотрен в курсе)
- Слайд с навигацией
- Пример данного стиля представлен на слайде.

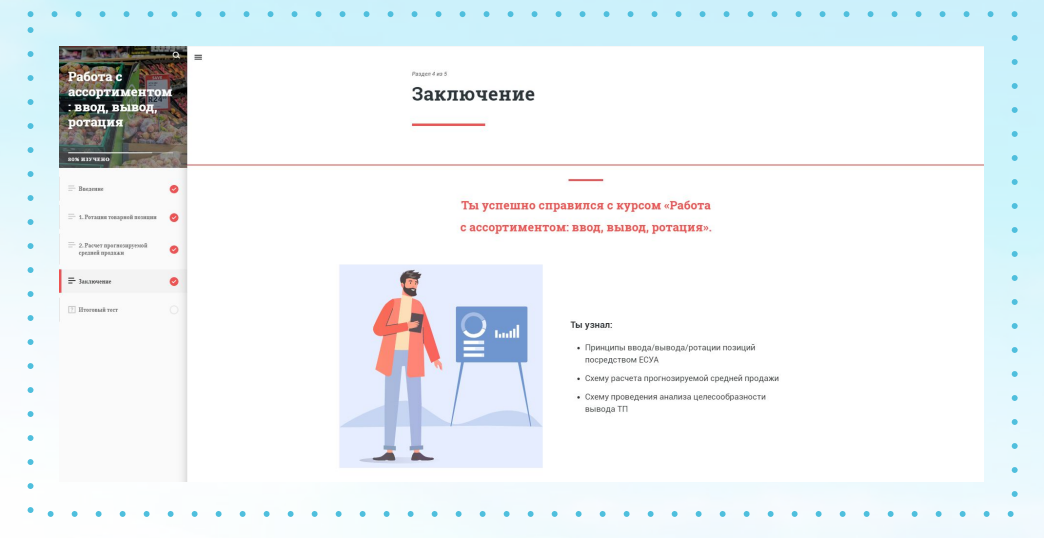

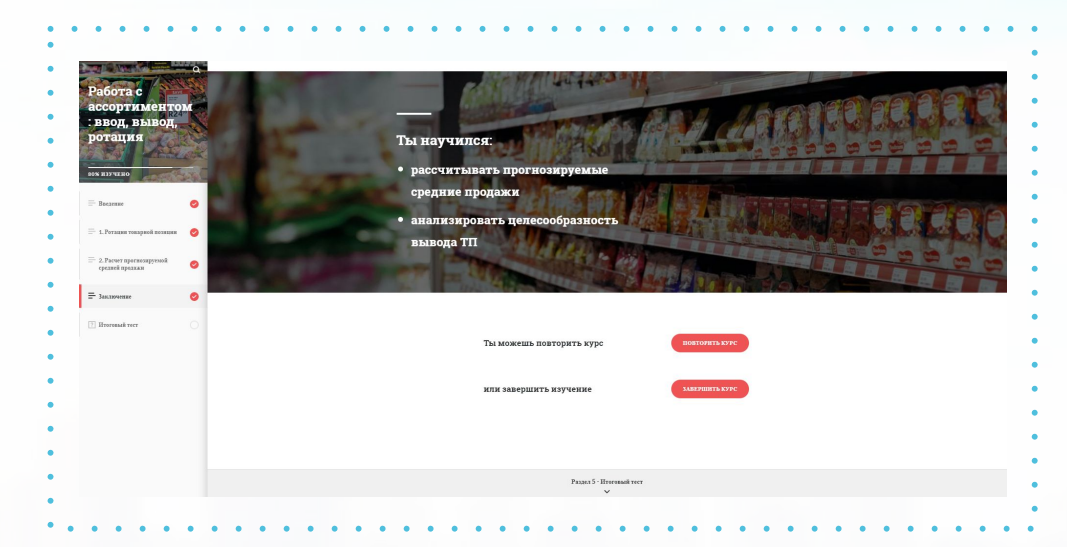

### Преимущества

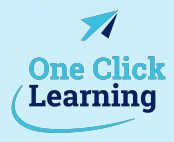

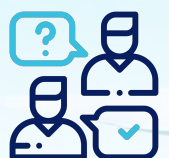

#### **Интерактивностþ.**

Использование разных видов интерактивности в курсе позволит не только повысить вовлеченность, но и эффективность обучения.

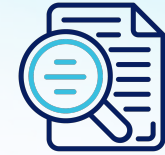

#### **Проработка информации.**

Мы переработаем каждый слайд таким образом, что он станет наглядным и понятным для каждого: вне зависимости от его опыта и мотивации.

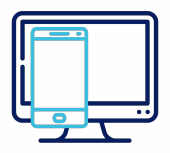

#### **Адаптивностþ дизайна.**

Мы адаптируем дизайн для комфортного прохождения курса на мобильных устройствах.

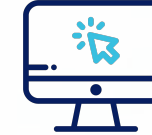

#### **Закрепление и отработка знаний.**

Наличие промежуточных заданий в курсе позволяет закрепить, проверить и отработать знания на практике.

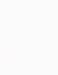

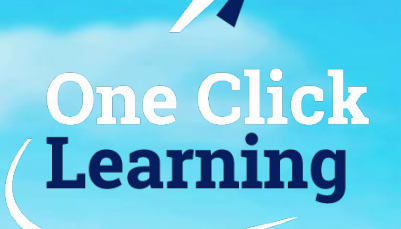

# Сверчков Алексей

Генеральный директор

a.sverchkov@1clicklearn.ru M

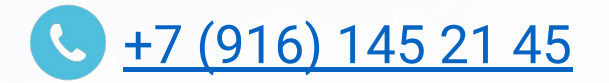

s alexey\_sverchkov

Рады сотрудничеству, команда One Click Learning www.1clicklearn.com